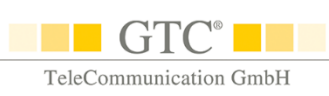

# **E-Mail-Starter-Paket**

## **E-Mailings leicht gemacht**

## **Mit Tipps zu**

- Rechtlicher Situation
- Datenbank-Aufbau
- Verteiler-Vorbereitung
- Gestaltung
- + Professionellem Versand u.v.m.

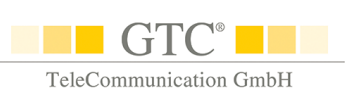

Hastig wird noch eine kurze Botschaft an den Geschäftspartner in den Rechner getippt. An Rechtschreibung und Satzbau wird kaum ein Gedanke verschwendet und die Grußformel reduziert sich drastisch auf zwei Buchstaben - Hauptsache, die Botschaft ist raus.

Für die meisten von uns ist der E-Mail-Account ein ganz wichtiges und zentrales Werkzeug unserer Arbeit, das täglich im Einsatz ist.

Wir zeigen Ihnen hier, wie einfach Sie einen professionellen Newsletter gestalten und was dabei zu beachten ist.

Dieses E-Mail-Starter-Paket nimmt Sie auf den folgenden Seiten an die Hand und zeigt Ihnen Schritt für Schritt, wie Sie Ihre Neuigkeiten aufmerksamkeitsstark zu den Empfängern bringen – und das **ohne Vorkenntnisse und Investitionen**!

Gerne beraten wir Sie aber auch persönlich rund ums Thema E-Mail-Marketing. Rufen Sie uns einfach an – wir freuen uns auf Sie!

Es grüßt Sie herzlich

Anja Gutacker

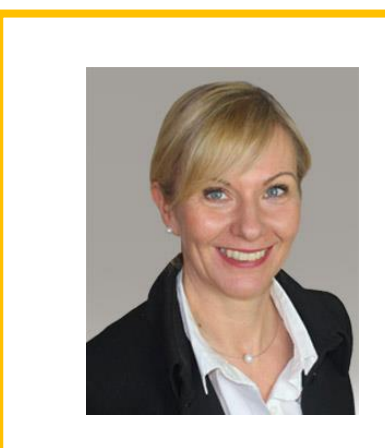

**GTC Gutacker TeleCommunication GmbH** Anja Gutacker - Geschäftsführerin -

Zimmermannstraße 15 70182 Stuttgart Tel.: +49 (0)711 49090 0 E-Mail: [buero@gtc.net](mailto:buero@gtc.net) [www.gtc.de](http://www.gtc.de/)

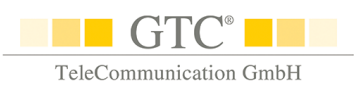

#### **Inhaltsverzeichnis**

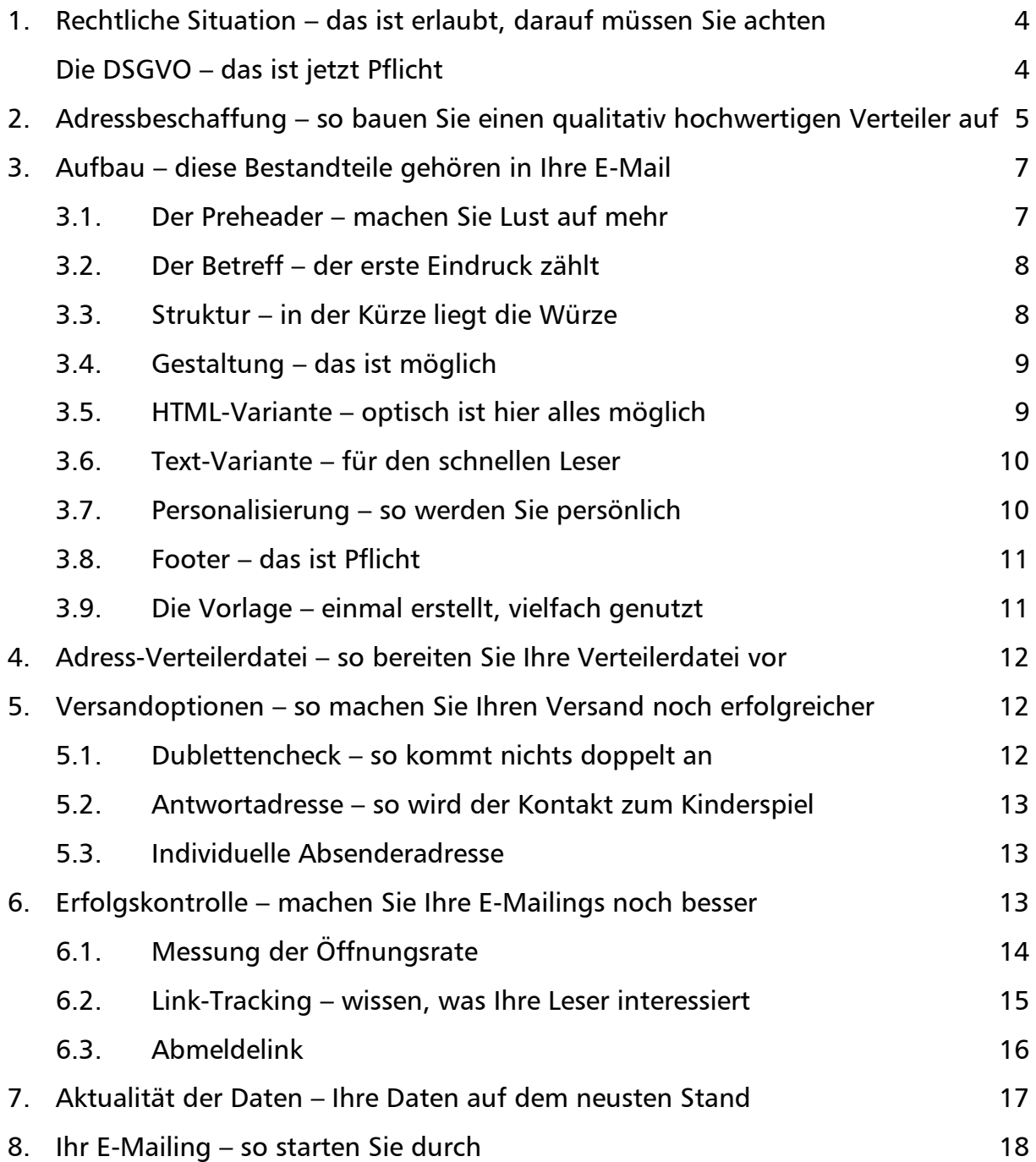

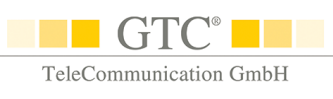

## <span id="page-3-0"></span>**1.Rechtliche Situation –**

#### **das ist erlaubt, darauf müssen Sie achten**

Für den Versand von Werbung oder auch Newslettern per E-Mail benötigen Sie das Einverständnis der Empfänger. Dokumentieren Sie genau, von wem Sie wann wofür und auf welchem Wege das Einverständnis für die Zusendung Ihres Newsletters oder Ihrer Werbung erhalten haben.

Der üblichste Weg, das Einverständnis von Empfängern zu erhalten, ist die Online-Registrierung: Über Ihre Internet-Seite registriert sich der Abonnent dabei selbst. Seine Daten gelangen so direkt in Ihre Datenbank. Sofern Sie keine eigene Lösung haben, realisieren wir das gerne auch für Sie.

#### <span id="page-3-1"></span>**Die DSGVO – das ist jetzt Pflicht**

Die Datenschutzgrundverordnung, die am 25. Mai 2018 in Kraft trat, ist zusätzlich eine wichtige Gesetzesgrundlage im Zusammenhang mit dem E-Mail-Versand.

#### **Machen Sie Ihren E-Mail-Versand DSGVO-tauglich**

- Achten Sie darauf, dass Ihnen das Einverständnis jedes Empfängers vorliegt - im Zweifelsfall nachweisbar. Informieren Sie den Empfänger vor Eintragung in Ihre Datenbank darüber, wofür Sie welche Daten erheben. Sein Einverständnis muss freiwillig und aktiv durch eine eindeutige Handlung erfolgen (nicht z.B. durch ein vorangekreuztes Feld).
- Machen Sie eine Datenschutzerklärung auf Ihrer Webseite zugänglich, damit der Nutzer stets über die Erfassung und den Verbleib seiner Daten informiert ist.
- Führen Sie beim Versand über einen Dienstleister in der Datenschutzerklärung mit auf, welche personenbezogenen Daten Sie für welchen Zweck an den Dienstleister übermitteln, damit dieser den Versand für Sie vornimmt.
- Informieren Sie den Empfänger bei Abgeben seines Einverständnisses sowie in jeder E-Mail darüber, wie er sein Einverständnis ohne zusätzliche Kosten jederzeit widerrufen kann und räumen Sie ihm diese Möglichkeit bei jeder Aussendung ein.

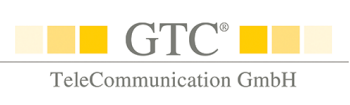

Mit GTC realisieren Sie Ihren Mailingversand automatisch DSGVO-konform. Wenn Sie mehr über die DSGVO wissen wollen, können Sie gerne auf unserer Webseite unter <https://gtc.de/unternehmen/dsgvo.html> vorbeischauen.

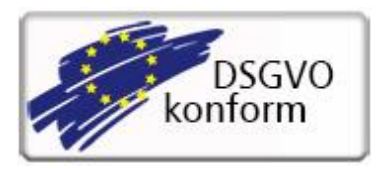

#### **Alle Angaben ohne Gewähr!**

Unsere Texte sind nach bestem Wissen und Gewissen verfasst, stellen aber keinerlei Rechtsberatung dar. Für rechtlich verbindliche Aussagen kontaktieren Sie bitte eine entsprechend spezialisierte Rechtsanwaltskanzlei Ihres Vertrauens.

## <span id="page-4-0"></span>**2.Adressbeschaffung –**

#### **so bauen Sie einen qualitativ hochwertigen Verteiler auf**

Gleich vorne weg gesagt: nehmen Sie Abstand vom Kauf von E-Mail-Adressen, denn Sie benötigen in jedem Fall das Einverständnis der Empfänger für den E-Mail-Versand. Zudem sind diese Adressen meist von schlechter Qualität und führen häufig dazu, dass Ihr Absender prinzipiell von Providern geblockt wird und Ihre erwünschten E-Mails nicht mehr ihr Ziel erreichen.

Unabhängig davon gilt: Je mehr Empfänger Ihren Newsletter erhalten und lesen, desto höher ist der Verbreitungsgrad Ihrer Informationen und somit die Werbewirkung für Ihr Unternehmen.

Es empfiehlt sich daher, **auf möglichst vielen Wegen** möglichst viele Interessenten auf Ihr Newsletter-Angebot aufmerksam zu machen – auf Ihrer Homepage oder im Rahmen Ihres normalen Mail-Verkehrs (z.B. im Footer Ihrer E-Mails). So wächst Ihr Verteiler kontinuierlich und Sie erhalten immer mehr Abonnenten.

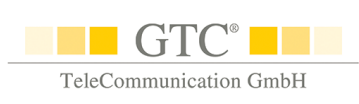

**Wenige Schritte zu neuen Abonnenten**

- Werben Sie an möglichst vielen Stellen für Ihren Newsletter auf Ihrer Homepage, im normalen Mail-Verkehr, auf Messen u.v.m.
- Zeigen Sie Ihren Interessenten die **Vorteile des Newsletter-Abos** auf z.B. durch die Ankündigung von Sonderrabatten, die per Mail versandt werden.
- Definieren Sie in Ihrem Anmeldeformular aus rechtlichen Gründen **nur das Feld "E-Mail-Adresse" als Pflichtfeld**.
- Weniger Felder führen immer zu höheren Anmeldezahlen, aber natürlich können Sie auf freiwilliger Basis auch weitere Informationen abfragen.
- **+** Lassen Sie sich, um Missbrauch zu vermeiden, die Eintragung durch einen zusätzlichen Klick bestätigen (**Double-Opt-In**).

#### **Was ist Double-Opt-In?**

Hat sich der Interessent in den Newsletter-Verteiler eingetragen, erhält er automatisch eine E-Mail an die angegebene Adresse. Nur der Klick auf den Bestätigungslink innerhalb der E-Mail aktiviert die Anmeldung tatsächlich und übernimmt die Adresse automatisch in Ihre Datenbank. Klickt der Interessent nicht auf den Bestätigungslink, wird die Adresse nicht aktiviert. Dies geschieht **vollautomatisch**.

Bei der **Einrichtung der Datenbank** unterstützt GTC Sie gerne. Für die Datenbank wird ein Web-Formular auf Ihrer Homepage integriert. Eingetragene Abonnenten gelangen darüber direkt in Ihre Datenbank bei GTC. Alle Daten stehen Ihnen somit für Ihre Mailings zur Verfügung.

Damit Ihre Datenbank stets aktuell ist, geben Sie dem Abonnenten bei jedem Versand die Möglichkeit, seine Daten zu berichtigen. Üblicherweise geschieht dies durch die Integration eines Links in Ihrem Newsletter: Klickt der Abonnent auf diesen Link, kann er seine **Daten direkt online** ändern.

<span id="page-6-0"></span>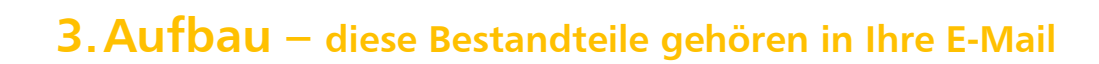

#### <span id="page-6-1"></span>**3.1. Der Preheader – machen Sie Lust auf mehr**

Der erste Satz in Ihrer E-Mail wird i.d.R. auf dem Bildschirm des Empfängers direkt angezeigt, wenn Ihre E-Mail ankommt (Snippet-Text). Dieser Text erscheint meist als kurzer Text unten auf dem Bildschirm. Sie sehen ihn sogar, wenn Sie gerade in einem anderen Programm arbeiten.

Nicht immer ist der erste Satz werbewirksam – z. B. wenn Sie mit einer Anrede beginnen. Also: verschenken Sie diesen Platz nicht sinnlos und machen Sie den Empfänger lieber neugierig. Dies ist möglich, ohne den Inhalt Ihrer E-Mail zu verändern, indem Sie einen Preheader aktiv definieren. Dieser wird nur für die Anzeige beim Erhalt der E-Mail angezeigt und taucht sonst nicht in der E-Mail auf.

Starten Sie z.B. direkt mit einer Werbebotschaft im Preheader wie "10% Rabatt als Willkommensgeschenk", die Lust auf das Öffnen und Lesen macht. Bei GTC können Sie den Preheader selbst definieren.

#### Eingabe im Template Editor:

☑ ⊕ Verborgener Preheader:

So holen Sie noch mehr aus Ihren Mailings raus ...

So sieht die eingehende Mail aus:

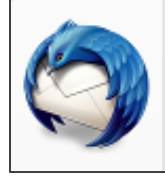

**THE GTC** 

TeleCommunication GmbH

**The contract of the contract of the contract of the contract of the contract of the contract of the contract o** 

buero@gtc.net hat 1 neue Nachricht

Wussten Sie schon, was GTC-E-Mailings ... Simone Wankmueller - GTC GmbH So holen Sie noch mehr aus Ihren Mailings raus ... Sehr geehrte Frau Sommerau...

 $\overline{\mathbf{x}}$ 

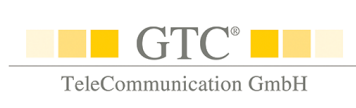

#### <span id="page-7-0"></span>**3.2. Der Betreff – der erste Eindruck zählt**

Im Posteingang dient der Betreff als **Türöffner** und entscheidet, ob die E-Mail geöffnet oder direkt gelöscht wird. Ihr Betreff sollte daher zum Öffnen animieren.

Auch optisch können Sie den Betreff aufpeppen: mit **Emojis**, also kleinen Bildchen, die Sie hier einfach per Copy and Paste einfügen können.

Neben unseren vielfältigen Personalisierungsmöglichkeiten lässt sich auch der Betreff Ihres E-Mailings **personalisieren**, z.B. mit dem Namen des Empfängers. Dies verleiht der E-Mail Individualität.

Aber Achtung: Viele Spam-Filter werten Signalworte wie "kostenlos" oder die Verwendung reiner GROSSBUCHSTABEN als Spam und sortieren die E-Mail aus. Achten Sie daher auf die Seriosität Ihres Betreffs.

#### <span id="page-7-1"></span>**3.3. Struktur – in der Kürze liegt die Würze**

Um den Leser durch den Text zu leiten, geben Sie dem Inhaltsbereich eine sinnvolle Struktur. Einen informativen Newsletter im B2B-Bereich gliedern Sie z.B. durch ein kurzes persönliches Anschreiben und eine Übersicht Ihrer Themen. Mehr Persönlichkeit des Anschreibens verleiht eine "echte" eingescannte Unterschrift sowie ein Bild des Autors.

**Strukturieren Sie** Ihre E-Mail am besten so, dass der Empfänger alles auf einen Blick sieht – ohne viel zu scrollen. Reißen Sie Ihre Themen im Newsletter mit ein paar kurzen prägnanten Sätzen an. Führen Sie den Leser anschließend über einen Link auf Ihre Homepage oder zu einer separaten Landingpage mit detaillierteren Informationen.

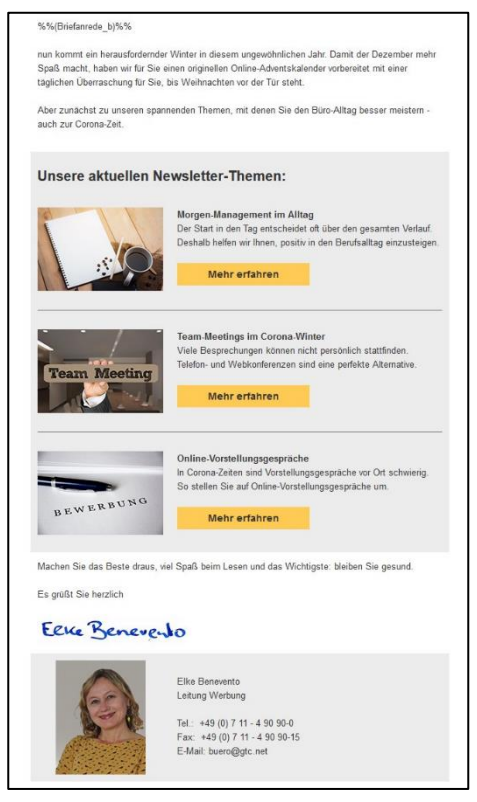

Ziel ist es, die E-Mail möglichst kurz zu halten und eine erkennbare Handlungsaufforderung an den Leser zu erteilen. Wecken Sie das Interesse des Lesers und motivieren Sie ihn **zum Weiterklicken** und damit zum Weiterlesen.

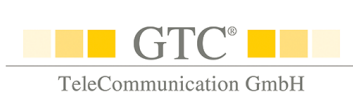

#### <span id="page-8-0"></span>**3.4. Gestaltung – das ist möglich**

Sowohl der Versand einer reinen Text-E-Mail als auch der Versand einer HTML-E-Mail mit Farbe und Grafiken ist möglich. Aufgrund der optischen Gestaltungsmöglichkeiten hat sich inzwischen der Versand als **HTML-E-Mail** mehr und mehr durchgesetzt.

Es gibt jedoch auch Empfänger, die nur Text-E-Mails wünschen. Daher ist es empfehlenswert den Versand "Multipart" vorzunehmen. So wird Ihre Vorlage sowohl als HTML- als auch als Text-Variante versandt. Sie bereiten beide Varianten vor und der Versand erfolgt vollautomatisch. Der Empfänger sieht nur die von ihm gewünschte Variante (gemäß seiner E-Mail-Postfach-Einstellung). Sollten Sie keine eigene Text-Variante erstellen, generiert das Postfach des Empfängers diese automatisch. Diese sind meistens optisch jedoch nicht so schön und enthält z. B. falsche Zeilenumbrüche.

#### <span id="page-8-1"></span>**3.5. HTML-Variante – optisch ist hier alles möglich**

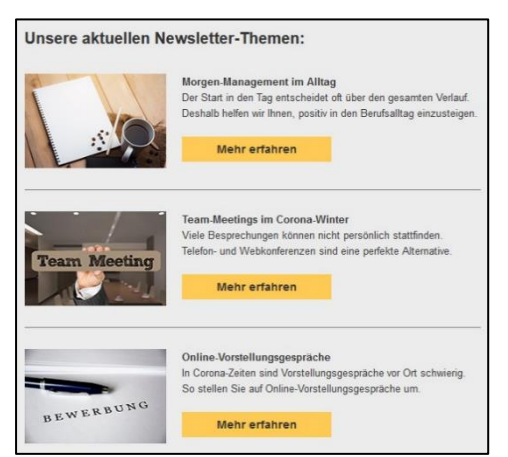

Beispiel einer Verlinkung auf die Webseite

Um den Wiedererkennungswert sicherzustellen, sollte Ihr Newsletter das Unternehmen und Ihre **Homepage optisch widerspiegeln**.

Halten Sie den Text **kurz und prägnant**, denn ausführliche Informationen gehören eher auf eine separate Webseite, auf die Sie verlinken. Auch Attachments lassen sich durch einen Link gut vermeiden. So bleibt der Text kurz und der Leser behält die Lust am Lesen.

Setzen Sie Grafiken so ein, dass sie den Text lediglich ansprechend unterstützen. Verwenden Sie etwa doppelt so viel Text wie Bilder und arbeiten Sie mit "ech**tem" Text** anstatt diesen komplett in einer Grafik unterzubringen. Der Grund dafür ist, dass viele Spam-Filter einen zu hohen Anteil an Grafiken im Verhältnis zum Text in einer E-Mail als untrügliches Spam-Merkmal bewerten und die Mail dann ggf. vorab aussortieren. Zudem kann ein Empfänger, der die Grafiken evtl. nicht nachlädt, Ihren Text sonst nicht lesen.

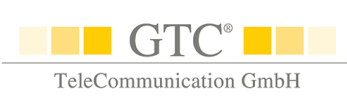

#### <span id="page-9-0"></span>**3.6. Text-Variante – für den schnellen Leser**

Beim Versand im Text-Format arbeiten Sie nicht mit grafischen Elementen und Bildern. Dennoch bieten sich auch hier gute Einsatzmöglichkeiten: Reine Textmails sind z.B. **im Presse- oder Agentur-Umfeld** beliebt. Eine kurze Text-Mail kündigt hier oft den PDF-Anhang mit weiteren Details an. PDF Dateien muss man jedoch nicht anhängen, sondern kann sie auch hinterlegen und dahin verlinken, was die Dateigröße deutlich vermindert. Bleiben Sie bei der Breite des Textes im Rahmen von 65 Zeichen; damit sichern Sie schöne Zeilenumbrüche.

#### <span id="page-9-1"></span>**3.7. Personalisierung – so werden Sie persönlich**

Je individueller Sie den Empfänger ansprechen, desto **mehr Interesse** weckt Ihr Newsletter. Neben einer individuellen Anrede im Text kann es die Aufmerksamkeit des Lesers erhöhen, wenn Sie weitere Merkmale personalisieren.

Verwenden Sie z.B. den Namen **im Betreff** oder den Wohnort im Text. Natürlich können Sie auch die **Buttons** Ihrer Mailings personalisieren. Unsere Kundenberater erklären Ihnen gerne, wie einfach Sie die Personalisierung einbauen können.

Die Möglichkeiten zu personalisieren, sind nahezu **unbegrenzt:** Die Personalisierungsfelder müssen dabei die gleiche Bezeichnung und Schreibweise wie die Spaltenüberschriften in Ihrem Verteiler haben. Ob und welche Felder verwendet werden, definieren Sie bei der Vorlagen-Vorbereitung bzw. beim Einspielen Ihres Auftrages selbst.

#### Profitieren Sie jetzt, %%(Anwen)%%

Beispiel für eine Personalisierung in einem Button

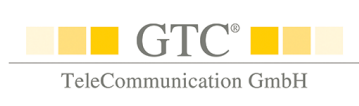

#### <span id="page-10-0"></span>**3.8. Footer – das ist Pflicht**

Der Footer - also der Fußbereich - einer E-Mail ist aus **rechtlichen Gründen** sehr wichtig. Folgende Informationen gehören zwingend hinein:

#### **Impressum**

Das Impressum mit folgenden Informationen ist Pflicht:

- Name
- **Anschrift**
- Vertretungsberechtigte(r)
- E-Mail-Adresse
- Ggf. weitere Kontaktdaten
- Handelsregisternummer und ggf. USt-IdNr.

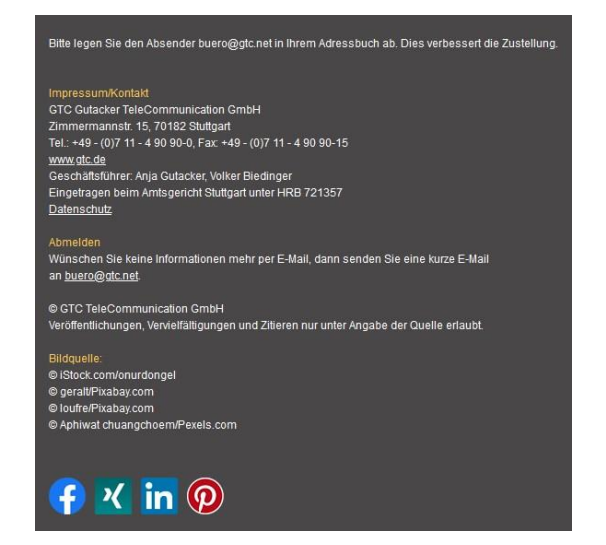

#### **Datenschutzverordnung**

Es besteht eine hohe Empfindlichkeit bei der Verwendung persönlicher Daten. Deshalb empfehlen wir Ihnen: Geben Sie Ihren Kunden die Möglichkeit, über einen direkten Link zu Ihrer Datenschutzverordnung zu gelangen.

#### **Abmeldelink**

Damit sich Ihr Empfänger durch einen einfachen Klick aus Ihrem Verteiler austragen kann, ist ein Abmeldelink des Newsletters **ein Muss**. Dies kann entweder durch einen Link zu Ihrer Datenbank oder einer Abmeldeseite erfolgen oder auch durch die Angabe einer Möglichkeit, wie man sich per E-Mail aus dem Verteiler austragen lassen kann.

#### <span id="page-10-1"></span>**3.9. Die Vorlage – einmal erstellt, vielfach genutzt**

Sie müssen das Rad nicht jedes Mal neu erfinden: Üblicherweise erstellen Sie oder Ihre Agentur eine Vorlage für Ihren regelmäßigen Newsletter. Bei Ihrem nächsten Versand tauschen Sie nur noch die vordefinierten Inhalte aus. Dies kann Ihre Agentur übernehmen. Aber auch Sie selbst ändern die Inhalte in Ihrer HTML-Vorlage ganz einfach und bequem über unseren Template-Editor – ohne HTML-Kenntnisse. Wir beraten Sie gerne dabei und übernehmen bei Bedarf auch die Gestaltung Ihres E-Mailings. Sprechen Sie uns einfach darauf an.

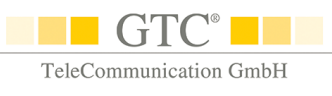

## <span id="page-11-0"></span>**4.Adress-Verteilerdatei –**

#### **so bereiten Sie Ihre Verteilerdatei vor**

Exportieren Sie alle gewünschten Adressaten für Ihren E-Mail-Versand einfach aus Ihrer Datenbank. Oder Sie verwenden die E-Mail-Adressen aus der für Sie eingerichteten Datenbank bei GTC direkt; und das mit nur wenigen Klicks.

Den Verteiler benötigen Sie für den Versand im csv-format (Textformat mit Trennzeichen – eine Speicheroption in Excel bspw.). Die E-Mail-Adresse ist der Pflichtbestandteil Ihres Verteilers. Zusätzlich kann der Verteiler weitere Daten (wie z.B. Firmenname, Ansprechpartner, etc.) enthalten. Alle Felder Ihres Verteilers können Sie in Ihrer E-Mail **zur Personalisierung** verwenden. Die Überschriften der einzelnen Spalten entsprechen eventuellen Personalisierungsfeldern.

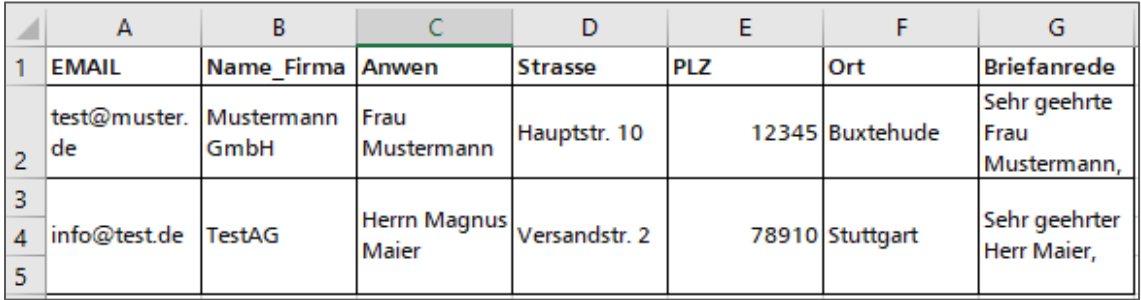

Beispiel Verteiler

## <span id="page-11-1"></span>**5.Versandoptionen –**

#### **so machen Sie Ihren Versand noch erfolgreicher**

#### <span id="page-11-2"></span>**5.1. Dublettencheck – so kommt nichts doppelt an**

Gerne nehmen wir automatisch einen Dublettencheck für Sie vor: Dabei überprüfen wir Ihren Verteiler vor dem Versand auf doppelte E-Mail-Adressen und entfernen diese ganz ohne Aufpreis. Wir empfehlen Ihnen, diese Option standardmäßig zu wählen, um den Doppelversand von E-Mails zu vermeiden.

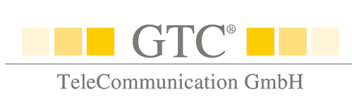

#### <span id="page-12-0"></span>**5.2. Antwortadresse – so wird der Kontakt zum Kinderspiel**

Beim Versand wird die von Ihnen definierte Absender-Adresse verwendet. Verwenden Sie optimalerweise stets dieselbe Adresse, damit der Empfänger Sie als Absender immer identifizieren kann.

Zusätzlich haben Sie die Möglichkeit, eine alternative Antwort-Adresse festzulegen. Antworten auf Ihre E-Mail kommen dann nicht bei der Absender-Adresse, sondern bei der **separaten Antwort-Adresse** an. Auf diese Art und Weise sammeln Sie Rückläufer gesondert und bearbeiten sie ohne Zeitverzug.

#### <span id="page-12-1"></span>**5.3. Individuelle Absenderadresse**

Sie möchten, dass der Versand im Namen des jeweils betreuenden Mitarbeiters erfolgt? Kein Problem. Definieren Sie für jede Adresse individuell eine Absenderadresse in Ihrem Verteiler – wir hinterlegen diese so für Sie, dass der Versand jeder E-Mail mit der von Ihnen dazu hinterlegten Absenderadresse individuell erfolgt.

## <span id="page-12-2"></span>**6.Erfolgskontrolle – machen Sie Ihre E-Mailings noch besser**

Nach dem erfolgten Versand erhalten Sie eine übersichtliche **Versandstatistik** zu Ihrem Auftrag. Ein detailliertes **Versandprotokoll** mit den Versandinformationen zu jeder einzelnen Adresse steht Ihnen in Ihrem geschützten Kundenbereich zum Abruf bereit. Dieses enthält alle Informationen Ihres Originalverteilers, angereichert mit den jeweiligen Versandinformationen.

Der Versand erfolgt stets professionell unter Verwendung eines **Bounce-Managements**: D.h. vor jedem Versand wird automatisch erst die Zustellbarkeit einer E-Mail überprüft. Dadurch vermeiden Sie, dass Ihr E-Mail-Postfach mit unzustellbaren E-Mails verstopft. Die unzustellbaren Adressen werden Ihnen übersichtlich im ausführlichen Protokoll angezeigt, welches Sie über Ihren Online Kundenbereich herunterladen können. Das macht die Nachbearbeitung einfacher.

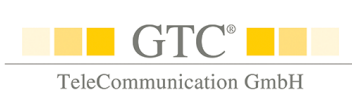

#### <span id="page-13-0"></span>**6.1. Messung der Öffnungsrate**

Beim E-Mail-Versand können wir für Sie protokollieren, ob Ihre E-Mails geöffnet wurden. Dies geschieht über ein automatisch eingebautes, unsichtbares Zählpixel: öffnet ein Empfänger die E-Mail und lädt Grafiken (somit auch das Zählpixel) nach, so wird dies mit Datum und Uhrzeit genau protokolliert. Die Öffnung kann allerdings nur registriert werden, wenn der Empfänger die Grafiken nachlädt. Daher ist die Öffnungsrate vor allem für den Kampagnen-Vergleich interessant.

Wenn das Einverständnis des Empfängers explizit dafür vorliegt, dass Sie dokumentieren dürfen, wann er die Mail geöffnet hat, kann die Öffnungsrate zusätzlich personalisiert erfasst werden. So erfahren Sie, wer die E-Mail geöffnet hat.

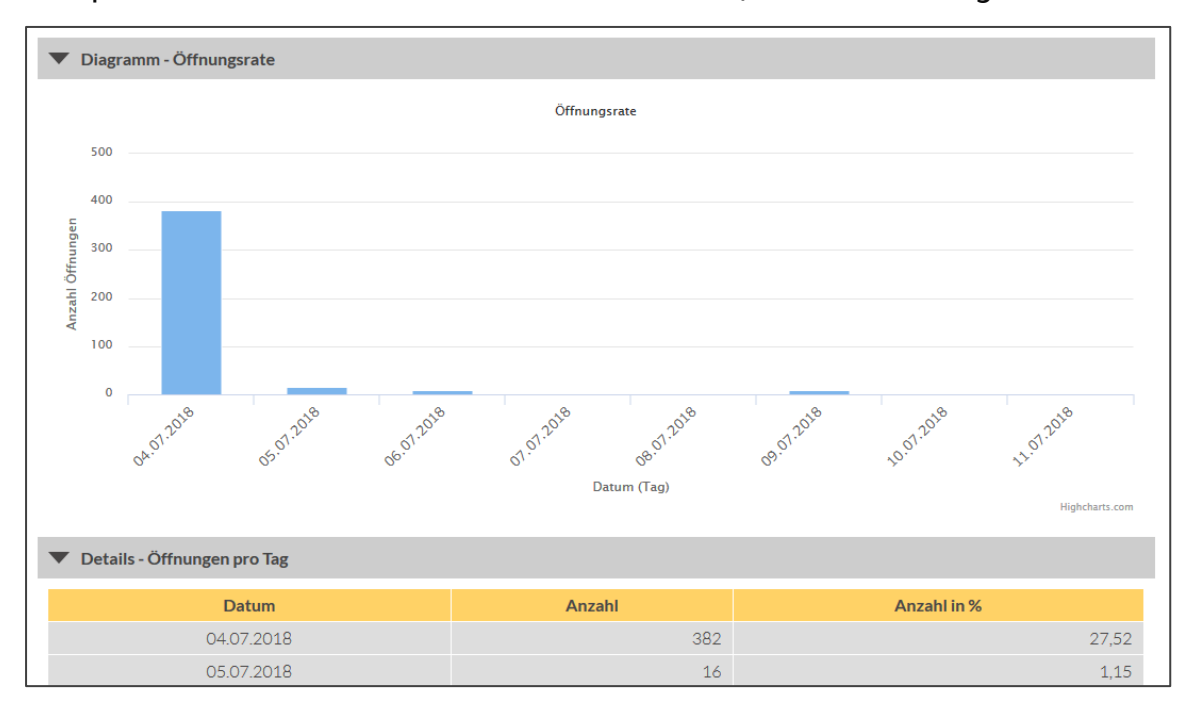

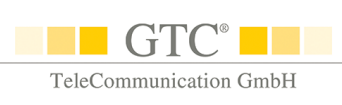

#### <span id="page-14-0"></span>**6.2. Link-Tracking – wissen, was Ihre Leser interessiert**

Link-Tracking verfolgt, auf welchen Link in Ihrer Mail wann wie oft geklickt wurde. So können Sie analysieren, welche Themen Ihre Empfänger interessieren. Die Klickrate gibt Aufschluss darüber, wie stark ein Thema, Artikel oder Produkt den Leser "anzieht". Anhand dieser Information können Sie Ihren Newsletter inhalt**lich optimieren**.

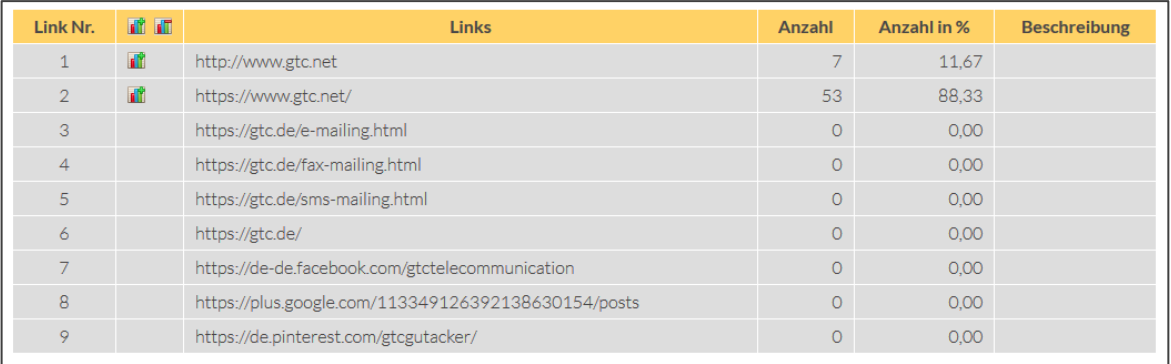

Bei einem expliziten Einverständnis des Empfängers für die Dokumentation seines Klickverhaltens haben Sie auch die Möglichkeit des personalisierten Link-Trackings, so dass Sie wissen, welcher Empfänger wann welchen Link geklickt hat.

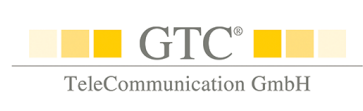

#### <span id="page-15-0"></span>**6.3. Abmeldelink**

Aus rechtlichen Gründen und um die Akzeptanz Ihres Newsletters beim Empfänger zu erhöhen, benötigt Ihr Newsletter eine **einfache und kostenlose Möglichkeit** der Abmeldung.

Um dies umzusetzen, gibt es mehrere Möglichkeiten:

#### **Direkter Link am Ende der Mail**

Mit Klick auf diesen kann der Empfänger seine Daten aktualisieren oder sich auf Wunsch abmelden. GTC realisiert gerne die Einrichtung und Pflege einer Datenbank für Sie. Auf diese können Sie jederzeit topaktuell zugreifen, so dass keine Informationen verloren gehen.

#### **Automatischer Abmeldelink**

Klickt ein Empfänger auf diesen Link, wird seine Adresse automatisch über eine Kunden-Sperrliste für Ihre Aussendungen gesperrt. Diese Abmeldungen können Sie auch anhand ausführlicher Statistiken nachverfolgen und so Rückschlüsse auf den Erfolg Ihres Newsletters ziehen.

#### "**Mail-to"-Link**

Einen Link, mit dem der Empfänger per Klick eine E-Mail an Sie verfassen kann, können Sie am Ende der E-Mail einfügen. Dieser kann auch bereits eine vorformulierte Betreffzeile enthalten. Erläutern Sie dem Empfänger kurz, dass er sich z. B. durch Übersendung eines kurzen Stichwortes an diese Mail-Adresse einfach austragen kann.

Variantenunabhängig ist wichtig: Die Abmeldung sollte **maximal zwei Klicks** erfordern. Beachten Sie die Austragungen stets und vor allem zeitnah!

### <span id="page-16-0"></span>**7.Aktualität der Daten – Ihre Daten auf dem neusten Stand**

Die E-Mail ist ein sehr schnelles Medium. Entsprechend wichtig ist es, die verwendeten Daten **stets aktuell** zu halten. Optimalerweise geschieht dies durch Pflege einer separaten Newsletter-Datenbank. Gerne richten wir die für Sie ein.

#### **Zur Erinnerung:**

**!**

Die Eintragung in Ihre Datenbank nimmt der Interessent über ein entsprechendes Formular auf Ihrer Homepage vor; das funktioniert für Sie als Selbstläufer. Via Double-Opt-In wird sein Eintrag erst aktiv, wenn er den Erhalt einer Eintragungsmail durch Klick bestätigt hat. Durch Einbau eines entsprechenden Links zu der Datenbank in Ihrer E-Mail kann der Empfänger dann durch einfachen Klick seine Daten direkt ändern bzw. sich austragen. Die Aktualisierung erfolgt sofort "live" **in Ihrer Datenbank** – und Sie können auf die Daten jederzeit zugreifen. Bitten Sie die Empfänger Ihrer E-Mail auch immer, ihre Kontaktdaten auf Richtigkeit zu überprüfen.

Zudem sollten Sie **nach dem Versand** stets die Daten des Versandes aktualisieren. Laden Sie sich hierfür das Protokoll aus Ihrem Versand herunter und aktualisieren Sie dann alle Adressen, die mit einem Hard-Bounce gekennzeichnet sind. Daten, die mit einem Soft-Bounce gekennzeichnet sind, sind in der Regel nur vorübergehend nicht erreichbar und müssen daher nicht zwangsläufig direkt aktualisiert werden.

Sollten Sie je nicht dazu kommen, Ihren Verteiler vor dem nächsten Versand zu aktualisieren, so löschen Sie bitte die E-Mails, die in der ersten Aussendung mit einem Hard-Bounce gekennzeichnet wurden. Damit erhöhen Sie die Zustellbarkeit Ihres E-Mailings: Denn: große Mengen unerwünschter E-Mails oder fehlerhafter Adressen können dazu führen, dass Ihre Absenderadresse von Providern gesperrt wird. Daher ist es auch für die Zustellbarkeit der korrekten E-Mail-Adressen von größter Wichtigkeit, unzustellbare Adressen bereits vorab auszusortieren.

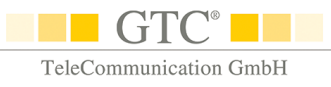

### <span id="page-17-0"></span>**8.Ihr E-Mailing – so starten Sie durch**

#### **E-Mail-Vorlage**

Erstellen Sie zunächst eine **Vorlage Ihrer E-Mail** – dies geht ganz einfach mit unserem Template-Editor, der Ihnen in Ihrem geschützten Kundenbereich kostenlos zur Verfügung steht. Hierfür ist kein technisches Knowhow nötig. Sie haben keine Zeit? Dann holen Sie sich ggf. Hilfe durch Ihre Agentur. Eine normale HTML-Datei können Sie direkt für Ihren Auftrag hochladen. Und: auch wir erstellen gerne eine Vorlage für Sie gemäß Ihren Vorgaben: Unsere Kundenberater sind bei allen Wünschen gerne für Sie da.

*Tipp:* Auch die Agentur kann Ihre Vorlage mit unserem Template-Editor erstellen. Vorteil für Sie: nur eine einmalige Erstellung ist nötig – für den nächsten Versand tauschen Sie Texte und Bilder einfach selbst aus.

#### **Adress-Verteiler**

**Exportieren Sie Ihren Verteiler** für den Versand. Gerne richten wir Ihnen eine Datenbank ein, so dass Sie bequem Abonnenten über Ihre Homepage gewinnen – und diese mit wenigen Klicks informieren.

#### **Organisation**

Vor Ihrem ersten Versand benötigen wir nur unseren unterschriebenen Rahmenvertrag zurück, der vor allem den Datenschutz regelt. Wir kümmern uns um den Rest und senden Ihnen **Ihre Zugangsdaten** zu, so dass Sie auf Wunsch Ihre Aufträge auch selbst rund um die Uhr einstellen können.

#### **Checkliste**

Mit beiliegender Checkliste können Sie Ihren Newsletter überprüfen**.**

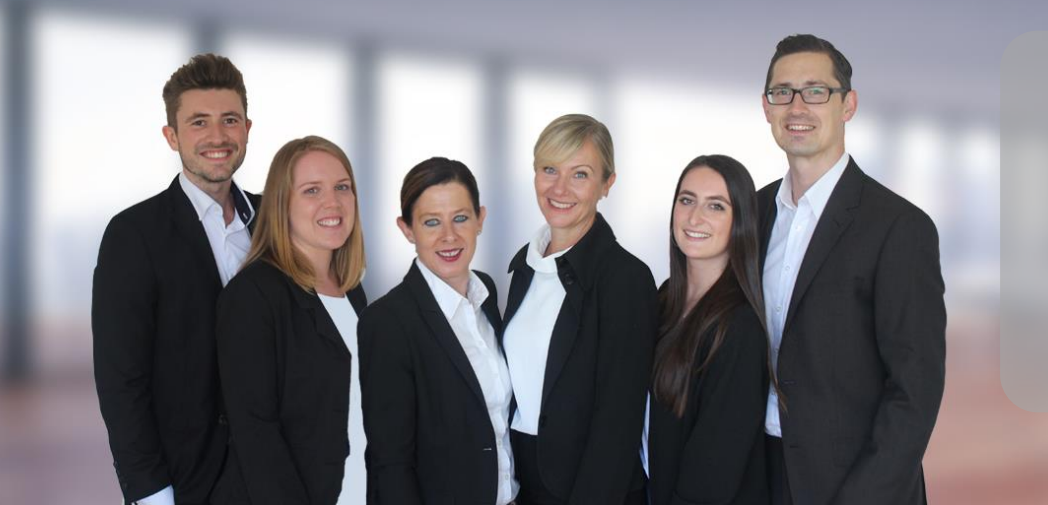

Haben Sie Fragen?

Wir beraten Sie gerne!

**Tel.: +49 (0)7 11 - 4 90 90-0** E-Mail: buero@gtc.net

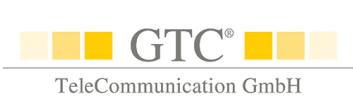

## **Checkliste E-Mail-Newsletter**

#### **1. Absender und Betreff**

#### **Absender**

- Seien Sie **persönlich**: Besser hannah.schmid@xy.de als info@xy.de
- Versenden Sie den Newsletter zur besseren Wiedererkennung nach Möglichkeit immer vom **gleichen Absender** (Der Empfänger kann Ihre E-Mail-Adresse in seinem Adressbuch speichern)

#### **Betreff**

 **DO**

- Wecken Sie **das Interesse** des Kunden. Dies kann z.B. auch mit einer Frage oder einer Handlungsaufforderung erfolgen
- Stellen Sie **wichtige Infos an den Anfang**, falls die Zeile verkürzt angezeigt wird
- Eine **Personalisierung** erhöht die Aufmerksamkeit des Lesers
- Damit der Betreff vollständig lesbar ist, verwenden Sie **höchstens 40 Zeichen**

#### **DON'T**

 **Vermeiden Sie Reizwörter**, Zahlenfolgen und GROSSSCHREIBUNG von Wörtern. Dies führt zu weniger Aufmerksamkeit des Lesers und lässt Ihren Newsletter ggf. im Spamfilter landen

#### **2. Inhalt**

- Prüfen Sie den Text auf **Rechtschreib- und Tippfehler**
- $\pm$  Testen Sie vor dem Versand noch einmal alle Links
- Achten Sie auf Qualität: Behandeln Sie für die Zielgruppe **spannende Themen** so sichern Sie sich deren volle Aufmerksamkeit und vermeiden Abmeldungen
- Halten Sie den Text **kurz und prägnant,** mit logischer Struktur und aussagekräftigen Überschriften
- $\pm$  Newsletter werden nur noch selten gelesen, sondern eher "gescannt", deshalb achten Sie darauf, dass wichtige Inhalte und gut sichtbare Links **im ersten Drittel** des Mailings stehen  $($ "above the fold")
- Prüfen Sie, ob Fremdwörter und Abkürzungen **verständlich erklärt** werden

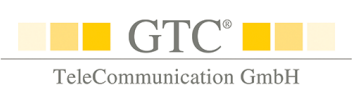

#### **3. Bilder**

- $+$  Die Bilderanzahl sollte im "vernünftigen Verhältnis" zum Text stehen und diesen lediglich **unterstützen**
- Erstellen Sie für jedes Inhaltsbild einen **Beschreibungstext**, falls die Grafik beim Öffnen des Newsletters nicht angezeigt wird
- $\pm$  Zeigen Sie keine relevanten Informationen nur in Bildern, sondern im Text

#### **4. Gestaltung**

- Wählen Sie einen weit verbreiteten und leicht lesbaren **Schrifttyp wie Arial** oder Verdana, damit der Text beim Empfänger in jedem Fall korrekt angezeigt wird
- Benutzen Sie eine **Schriftgröße über 11 Punkt** und eine Schriftfarbe, die im Kontrast zum Hintergrund steht (z. B. dunkle Schrift auf hellem Hintergrund)
- Der **Hintergrund** sollte eine **helle Farbe** haben, am besten weiß

#### **DO**

 Bleiben Sie den **Firmenfarben** treu und achten Sie auf ein ähnliches Auftreten wie auf Ihrer Homepage, so schaffen Sie einen Wiedererkennungswert

#### **DON'T**

 Vermeiden Sie blaue Schrift (Verwechslung mit Hyperlink), sowie gelb, da dies evtl. nicht lesbar ist